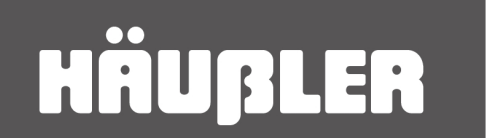

So erreichen Sie uns:

Telefon +49 (0) 73 91 - 772 66 - 55 +49(0) 73 91 - 772 66 59 Fax E-Mail post@robomaeher.de Website www.robomaeher.de

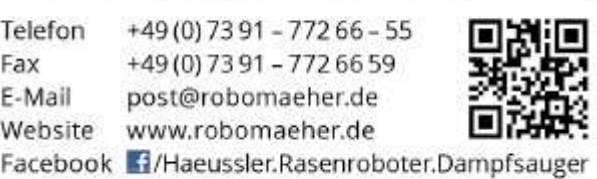

Perfekt beraten für Haus und Garten

## Automower-Vorbereitungen vor Neustart im Frühjahr

- 1. Kontrollieren Sie die Stecker an den Schleifenenden der Aussenschleife auf Korrossion.
- 2. Trafo der Ladestation mit dem Niederspannungskabel an die Ladestation anschliessen.
- 3. Die Stecker der Aussenschleife auf die passenden Kontakte an der Ladestation stecken
- 4. Kontrollieren Sie, ob die grüne Kontroll-LED in der Ladestation (Ansicht von vorne) durchgehend leuchtet, dann ist alles in Ordnung, wenn dies nicht der Fall sein sollte, dann gehen Sie bei der Fehlerbehebung wie folgt vor…Automower-Ladestation und Begrenzungskabel kontrollieren
- 5. Kontrollieren Sie die Automower-Mähklingen Ihres automatischen Rasenmähers
- 6. Kontrollieren Sie die Profile der Antriebsräder
- 7. Rasenroboter am ON/OFF-Schalter einschalten und mit Ihrer PIN freigeben
- 8. Schieben Sie Ihren Mähroboter in die Ladestation
- 9. WICHTIG für alle G2-Modelle (Automower 220AC/230ACX/SolarHybrid/260ACX/265ACX)!!! Übertragen Sie die PIN von Ihrem Automower auf die Ladestation (Einstellungen-Sicherheit-PINCode – PIN bestätigen, bis die Meldung "PIN-Code übertragen" auf dem Display erscheint), wenn Sie den PIN-Code nicht übertragen meldet der Mäher später im Mähbetrieb "Kein Schleifensignal"
- 10. WICHTIG für alle G3-Modelle (Automower 305 / 308 X / 310 / 315 / 320 / 330X), generieren Sie ein neüs Schleifensignal: Hauptmenü – Sicherheit – Neüs Schleifensignal, wenn Sie das Schleifensignal nicht neu generieren haben Sie das gleiche Problem: "Kein Schleifensignal"
- 11. Einstellungen im Bedien-Menü kontrollieren
- 12. Stellen Sie Ihren Rasenroboter im Display auf AUTO (AUTO erscheint rechts oben im Display – ist normalerweise schon eingestellt)
- 13. Ihr Automower lädt sich jetzt auf und wird nach dem Ladevorgang seine Arbeit wie gewohnt aufnehmen

Weitere Ausführungen finden Sie selbstverständlich auch in Ihrer Bedienungsanleitung, sollten Sie diese nicht griffbereit haben, können Sie die Anleitungen auch auf unserer Downloadseite herunterladen (http://robomaeher.de/downloads/)

Zubehör finden Sie direkt auf unserer Internetseite: http://dld.bz/Robomaeher-Zubehoer